#### Tutorial:

Howto setup a Remote Test Lab (not only) within the AGL CI Infrastructure

ALS Jun 2017 Jan-Simon Möller

#### Introduction

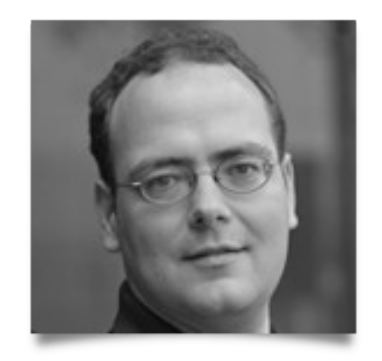

- Name: Jan-Simon Möller
- Email: [jsmoeller@linuxfoundation.org](mailto:jsmoeller@linuxfoundation.org)
- IRC: dl9pf, #automotive on freenode

• AGL Release Manager, EG-CIAT Lead

## **Topics**

- AGL builds-up a distributed infrastructure to allow a large number of target boards to be tested early in the development of the distribution.
- Main target are the reference platforms plus community boards.

# Topics II

- The results serve as direct feedback to the developers in gerrit (gerrit.automotivelinux.org)
- This Tutorial session will cover the steps needed to set up a satellite LAB for AGL which integrates into the AGL CIAT infrastructure.

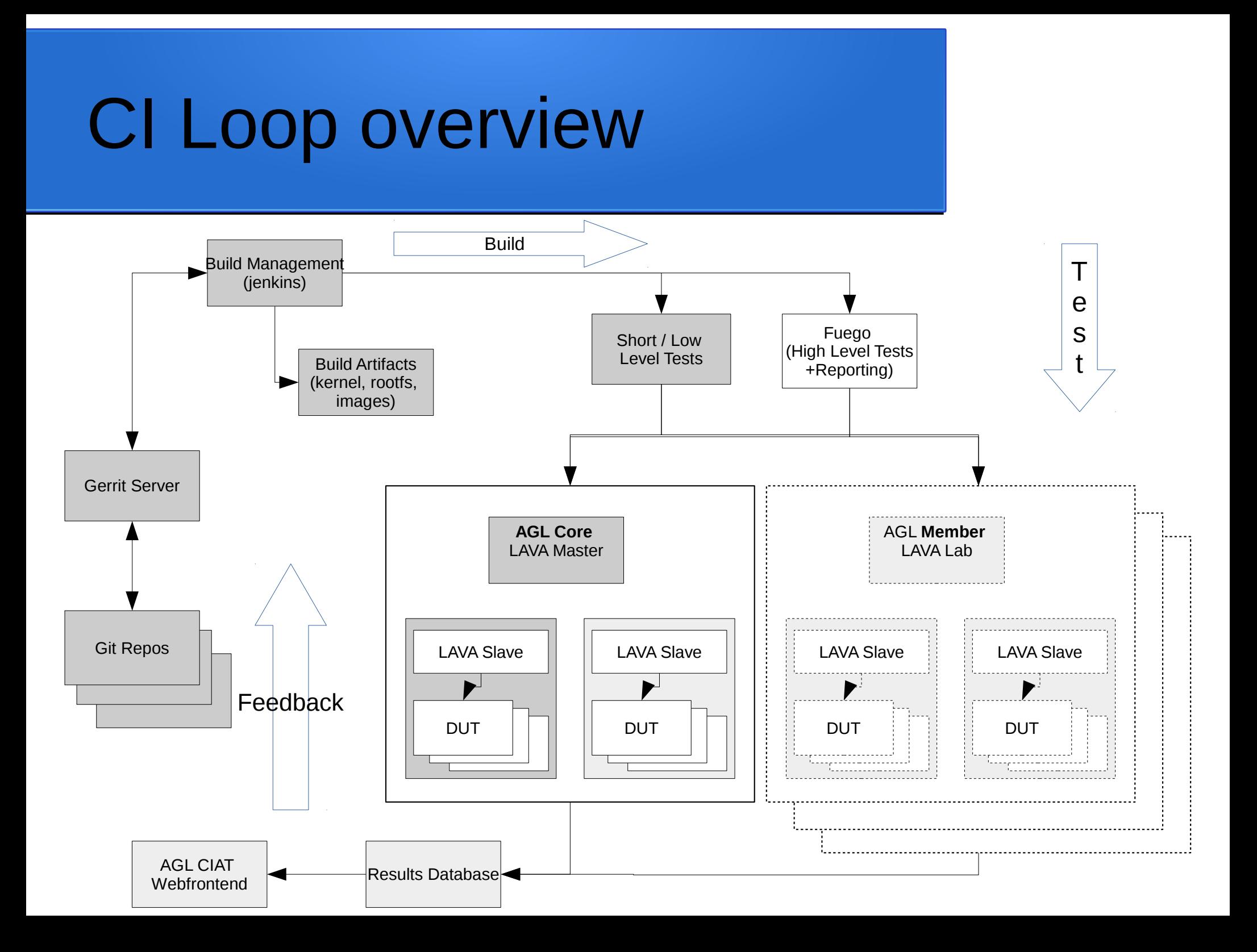

# Why?

- Choose from:
	- No developer can test on 'all' boards
	- As a developer, you want the tests run in parallel
	- Late integration is time-consuming and painful
	- Board not available @location
	- Board cannot be shipped

– add your own

<sup>–</sup> ….

## Win-win

- For companies:
	- your board is actively used in the AGL CI
	- issues are visible early and upfront
	- $==$  board is well-supported
- For developers:
	- the board is available remotely for tests
	- debugging info can be shared
	- access to multiple platforms

#### **Requirements**

- Board is **reference platform**
- Board is **selected community platform**
- BSP layer has a **matching yocto branch**
- BSP layer has been added to AGL upstream repos and device template exists
- Necessary BSP adaptations have been added to meta-agl-bsp

## Overview / Components

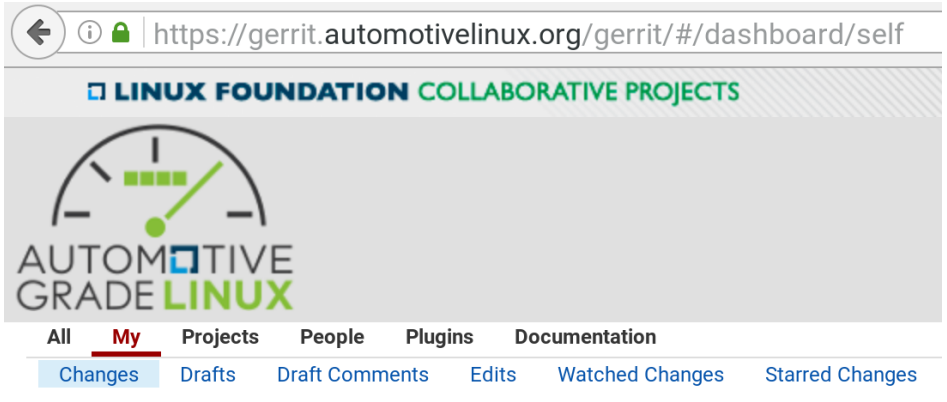

- AGL Gerrit
	- Review of the changes
	- Change triggers CI

#### **My Reviews**

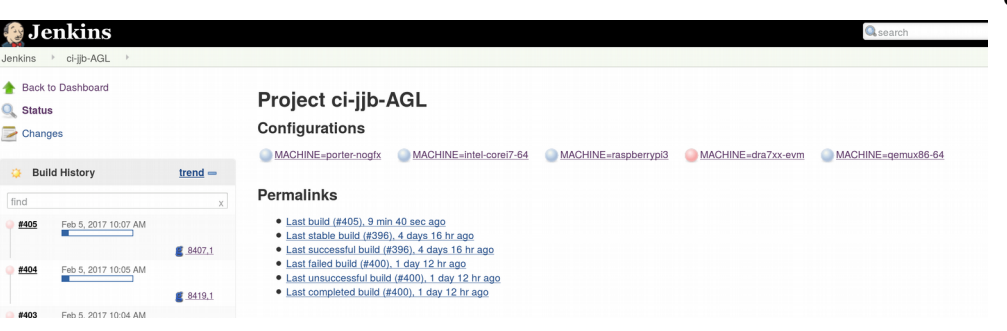

- AGL Jenkins
	- Job building matrix of all reference boards
	- Pass if all boards pass (what? "build")
	- Label: **CI B**uild ==> CIB

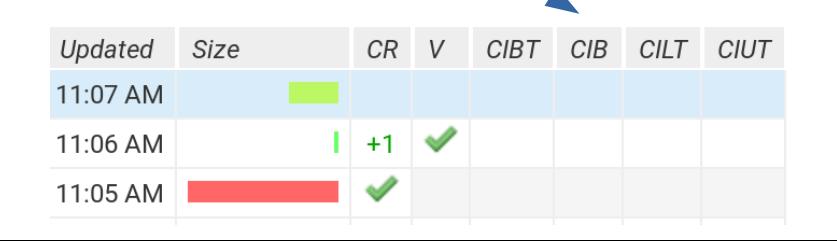

## AGL specialities

- AppFW and security labels enforce NBDroot as boot medium
	- Patches are being developed already and being reviewed upstream
- Single master hosted by LF + multiple remote worker setup

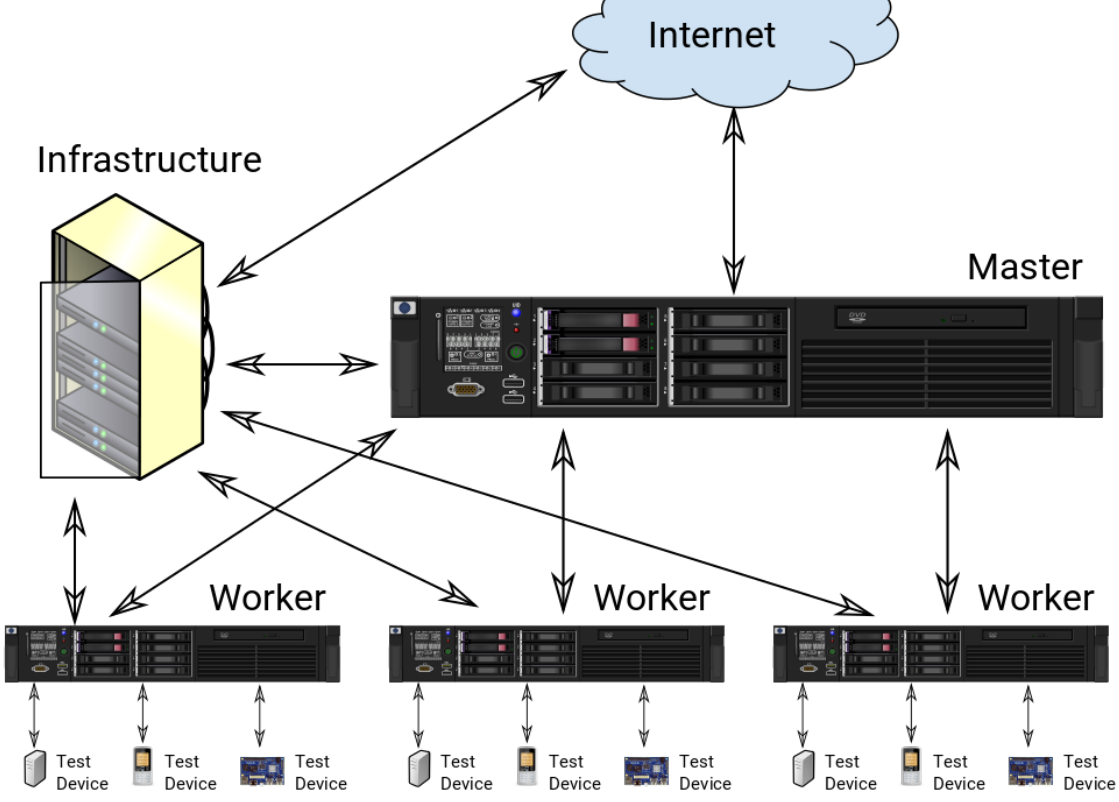

#### **New**: Boot-test on real HW

- Next goal is to add a simple boot or short smoketest on real target hardware
- We do that with LAVA lava.automotivelinux.org
- AGL has installed a LAVA server
- This is the frontend

*Q* LAVA **A** Home  $\odot$  Dashboard  $\sim$  $\mathbf{u}$  Results  $\mathbf{\mathbf{v}}$  $\blacksquare$  Scheduler  $\blacktriangleright$  $4 APr$ LAVA / Scheduler / Active Devices **Active Devices - excluding retired**  $\bigoplus$  All Devices **Active Devices** entries Show 50 Hostname I **Worker Host It** Device type It status 11 **Submissions** Idle renesas-porter-01 AGL-Lab-porter renesas-porter-uboot AGL-Lab-iot Idle renesas-porter-02 renesas-porter-uboot rpi3-01 AGL-core-lab-1 raspberrypi3-uboot Idle AGL-Lab-vayu Idle ti-vayu-01 ti-vayu-uboot

#### Feedback to Gerrit

- The simple boot-test or short "smoke" test is executed for every changeset
- Thus the whole process needs to be short (target 10-15 min max)
- We use the label **CI**-**B**oot-**T**est ==> **CIBT**  in gerrit.automotivelinux.org

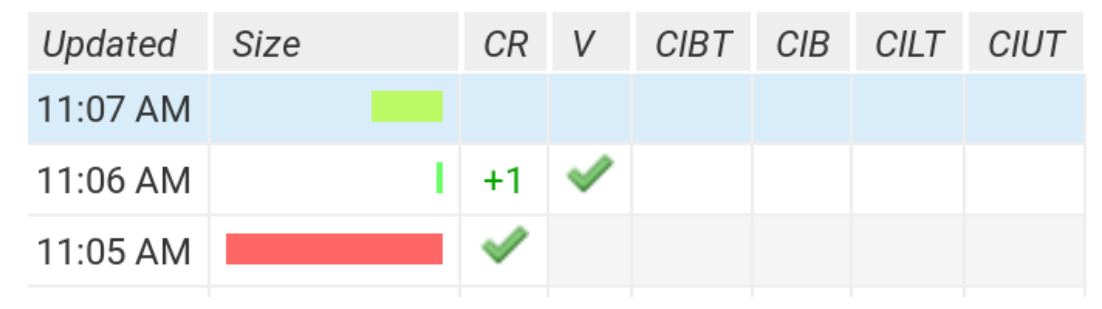

#### Future ideas:

- **Not in deployed right now, but possible:**
- **CI L**TSI **T**est ==> **CILT**

– e.g. JTA-AGL or Fuego

- **CI U**I **T**est ==> **CIUT**
	- not used atm,
		- e.g. openQA

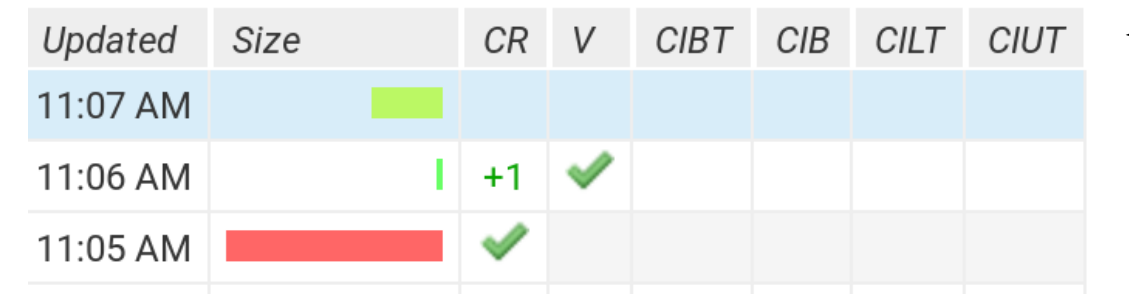

#### The LAVA Worker Setup

• Why we're here today:

Public IP: 192.168.8.x (see mark on box)

**DUT Network:** 

192.168.111.1 (RPi3) 192.168.111.x (DUT)

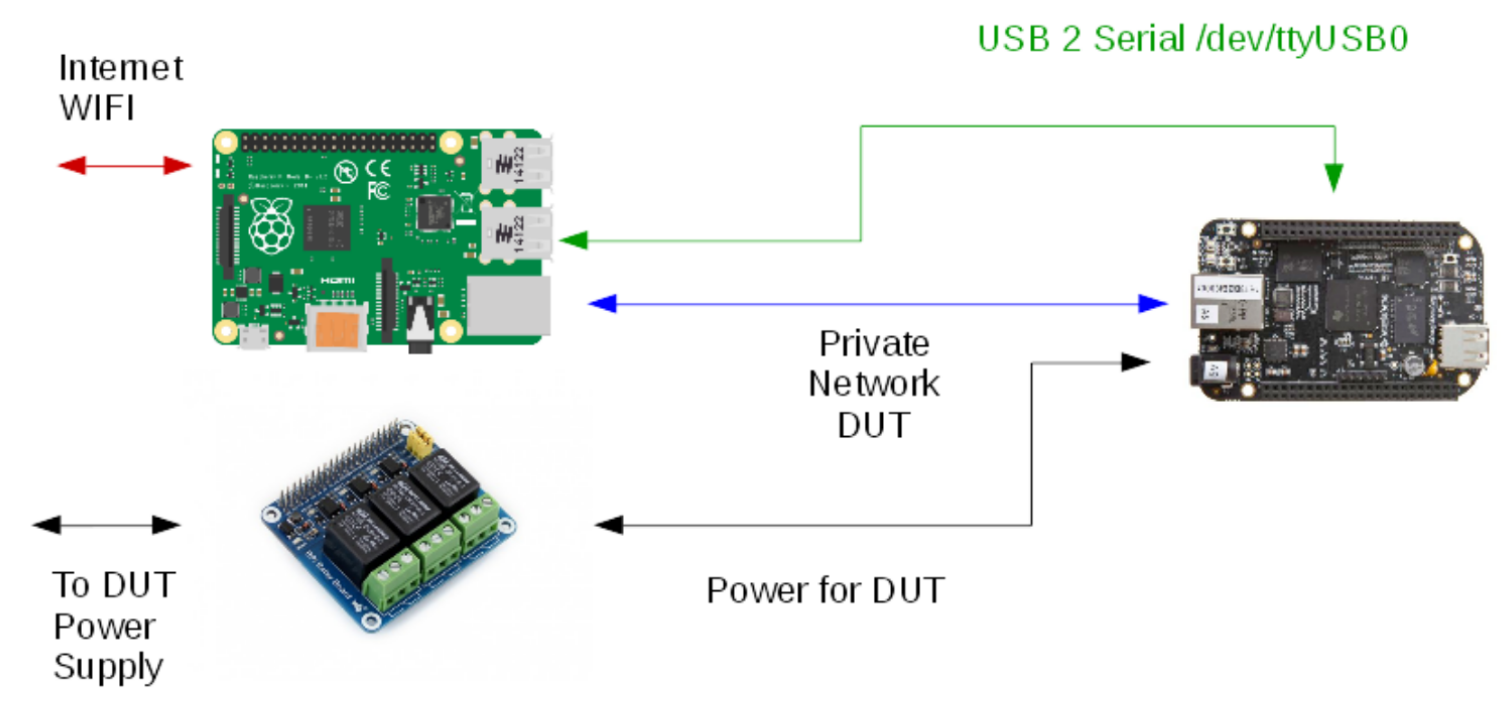

Im ages: wikicommons/User:Lucasbosch, wikicommons/User:HandySmurf, waveshare

## Details about the Worker

- We use LAVA v2 and the newer pipeline model
- The slave is a simple executor that attaches to the master and receives the job description to execute
- The connection is an encrypted ZMQ

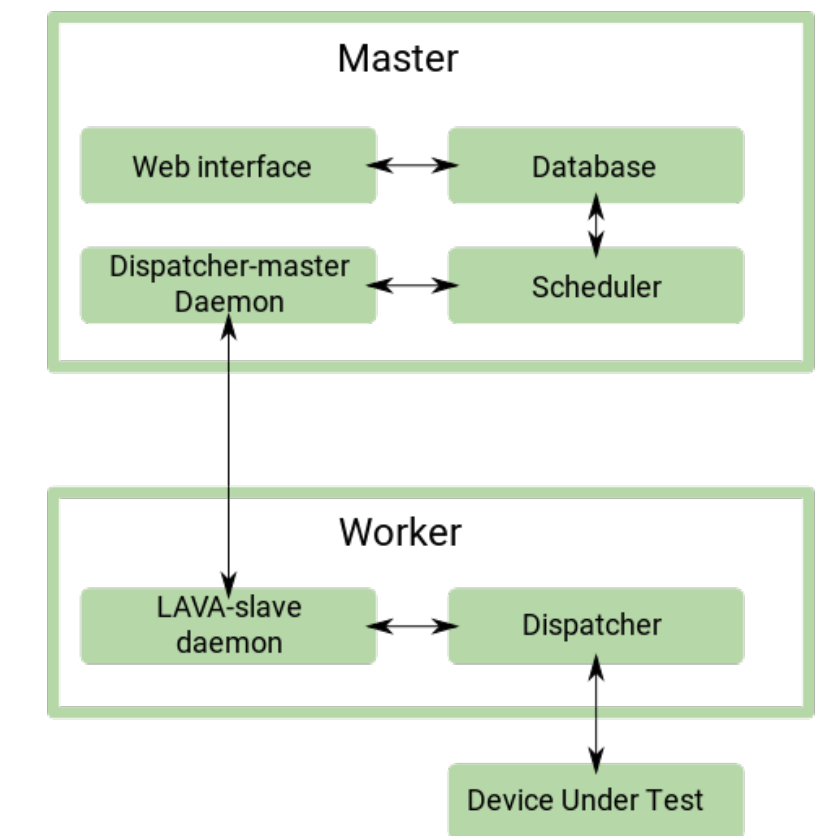

#### Details about the Worker

- It needs serial or telnet access to the tty
- It needs to be able to switch-on/off power
- The 2nd network is DUT only and allows firewalling of the DUT.

#### Details about the Worker

- Thus DUT usually has **NO** internet access
- Only the Worker will D/L the files
- We use boot-over-network
- Worker needs to provide DHCP, TFTP, NFS, NBD Servers on the internal/DUT network

#### A minimalistic setup

#### • Optional: example w/o WIFI, 2 NICs

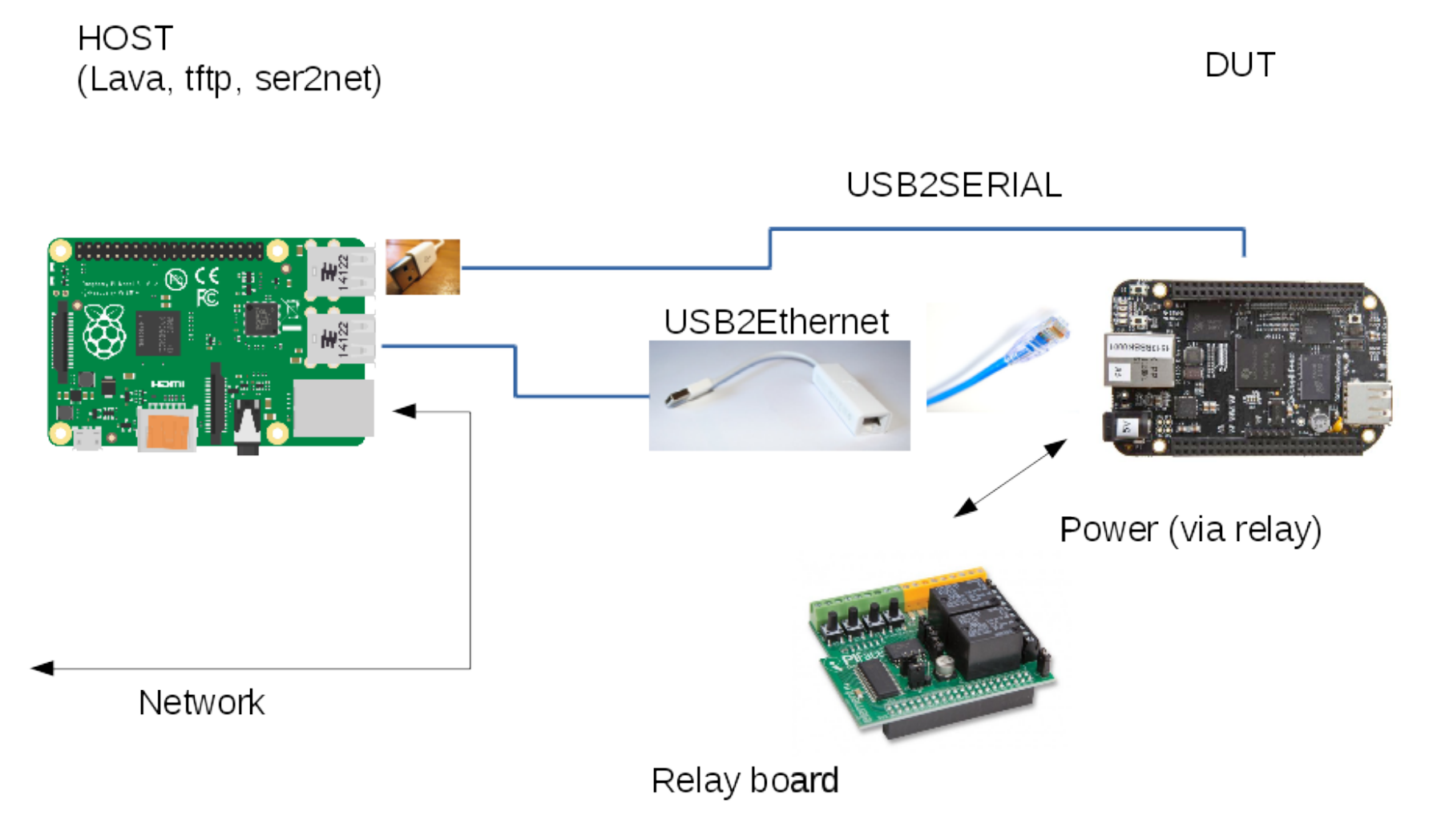

#### BOM

- RaspberryPi 3
- usb 2 ethernet
	- recommended ASIX USB2/3
- USB 2 Serial (if not built-in)
	- recommended FTDI (due to built-in chip-ID)

# BOM (II)

- Relay HAT or Network Relay Box, e.g.:
	- <http://www.waveshare.com/rpi-relay-board.htm>
	- or Network Relay Box: <https://goo.gl/q5HBI2>
- SDCard (just for the bootloader)
	- U-Boot is highly preferred
	- PXE works, too
- Option: for better results, add network switch between Worker and DUT

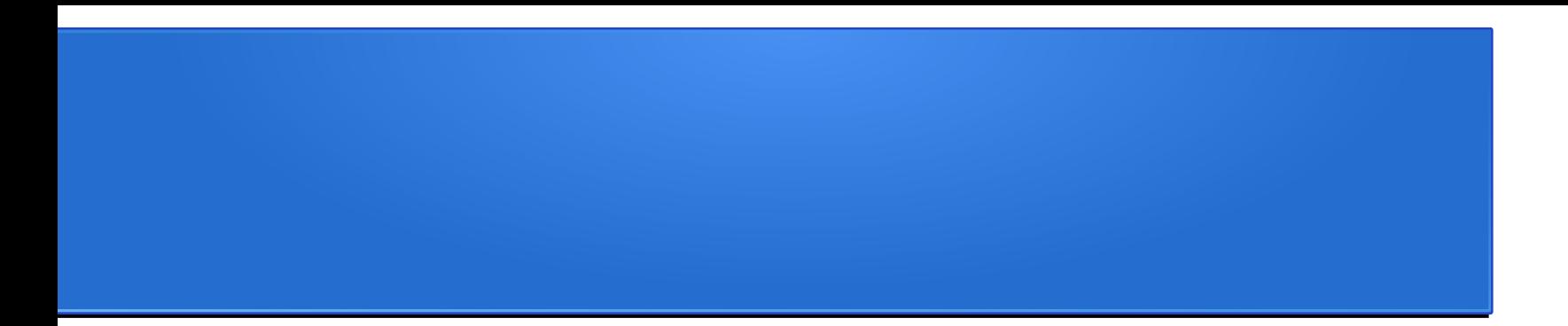

#### SETUP Summary

- The Worker needs a DEBIAN JESSIE (raspbian) !
- The LAVA documentation has detailed steps here:
	- [https://staging.validation.linaro.org/static/docs/v2/installing\\_on\\_debian.html](https://staging.validation.linaro.org/static/docs/v2/installing_on_debian.html)
- **Important**: AGL needs patches

(they're still in review upstream, thus not default)

- For our AGL-specific setup, there is a google doc here with 'exact steps':
	- ●<https://goo.gl/GLQapw>

#### Install Lava slave

- We use a specific version of lava-dispatcher
	- This is due to "nbdroot" support
	- Get it from:
- Configure /etc/lava-dispatcher/lava-slave
- Check tftp-hpa (see lava install doc)
- Create lava lab key (see lava install doc)
- Setup dhcp on DUT network (dnsmasq)
	- IP should be 192.168.111.1 /24

## **Options**

- Simplify serial detection through udev rules
- ser2net to access serial through telnet / nc
- wrapper scripts for power-on/off

### Collect info for master

- public part of the LAB key generated
- IP for the DUT network (192.168.111.0/24)
- command to turn-on the board
- command to turn-off the board
- how to connect to serial (cu, telnet, nc)

• Create a jira ticket for AGL admins

#### Outcome:

LAVA / Scheduler / All Devices

#### **All Devices**

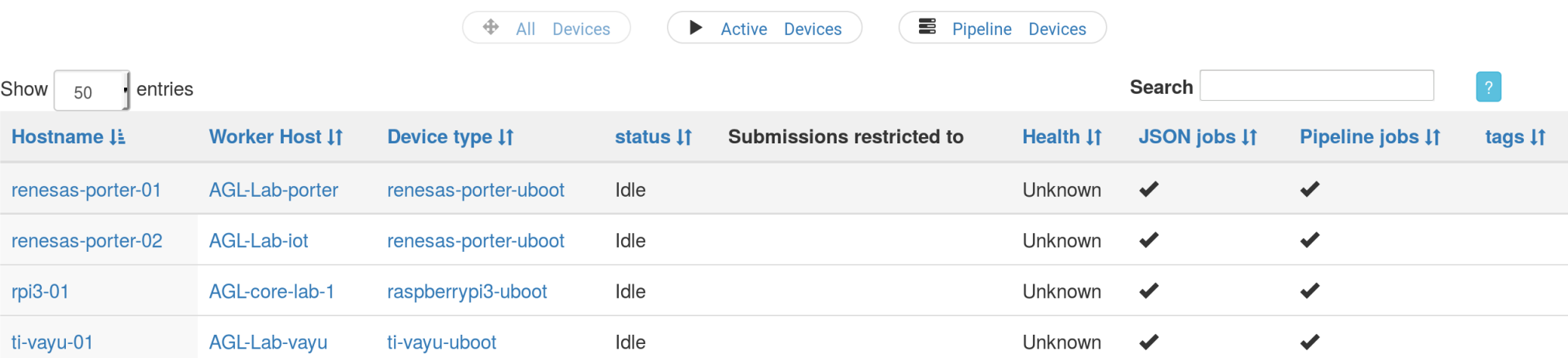

#### Lava test job

device\_type: raspberrypi3-uboot job\_name: rpi3-uboot

#### timeouts:

job:

minutes: 15

action:

minutes: 5

connection:

minutes: 2

priority: medium

visibility: public

#### Lava test job

```
# ACTION_BLOCK
actions: 
- deploy: 
     to: nbd 
     dtb: 
       url: 'https://dl.al.org/rpi3/deploy/images/rpi3/Image-bcm2710-rpi-3-b.dtb'
     kernel: 
       url: 'https://dl.al.org/rpi3/deploy/images/rpi3/Image'
     ramdisk: 
       url: 'https://dl.al.org/rpi3/deploy/images/rpi3/initramfs-netboot-image-rpi3.ext4.gz'
       allow_modify: false
```
nbdroot:

```
 url: 'https://dl.al.org/rpi3/deploy/images/rpi3/agl-demo-platform-rpi3.ext4.xz'
   compression: xz
 os: debian
```
#### Lava test job

- # BOOT\_BLOCK
	- boot:

 method: u-boot commands: nbd type: bootz prompts: ["root@debian:"]

## Scaling the lab

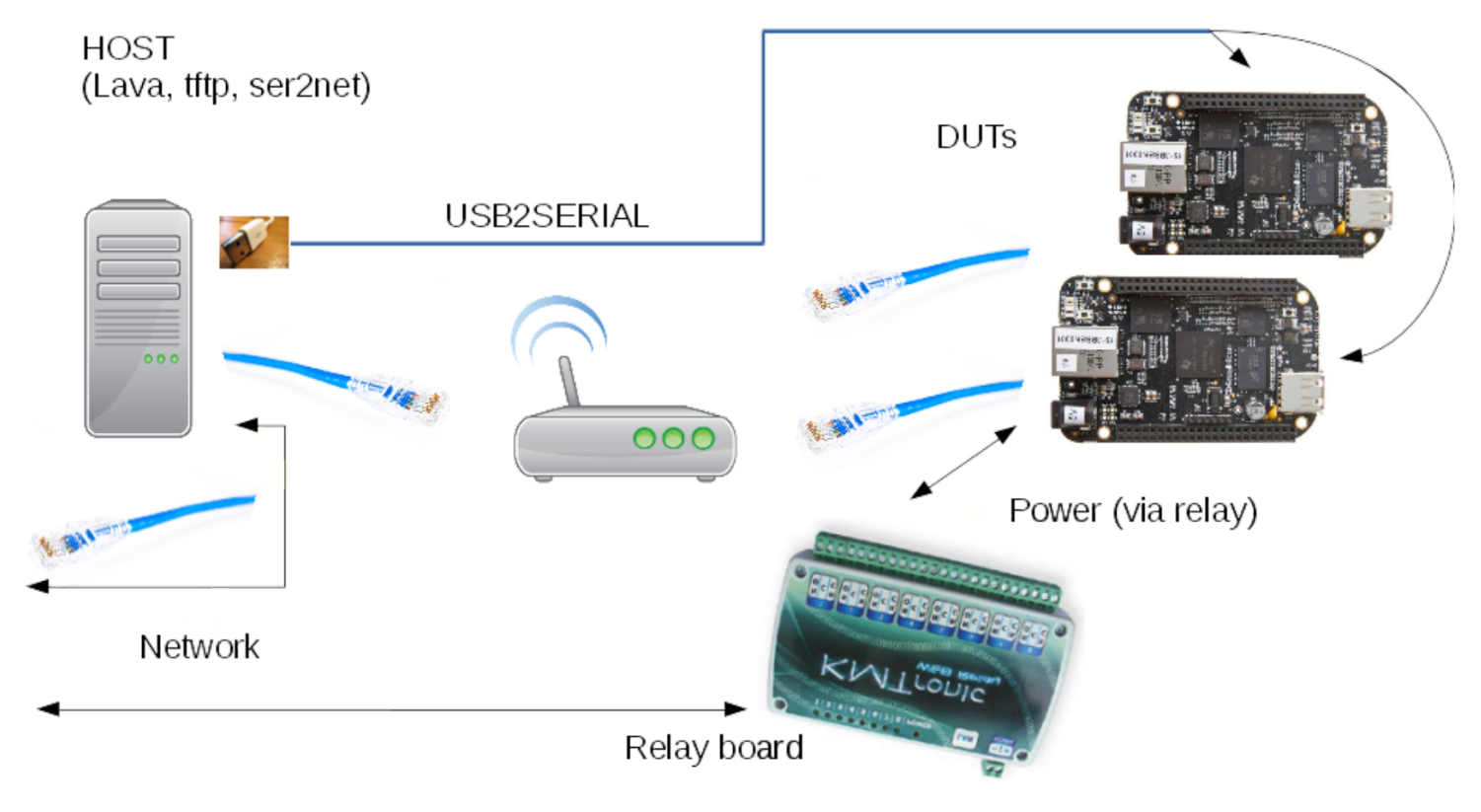

Images: wikicommons/User:HandySmurf, kmtronic, libreoffice cliparts.

# Scaling the lab

- quadcore PC, 2 NIC
- separate DUT network (switch)
- Multiple usb2serial (FTDI)
	- When scaling the lab, we need to identify each serial port uniquely
	- This works only well if ther usb2serial chip has some form of unique ID (and FTDIs have one)
- Relay box or PDU

# QA

• Questions?

- Hands-on in the LAB session
	- follows next
	- Got board with you ?
	- (or we have loaners)

End or part 1 ...

#### … stay for the hands-on session !

#### … and thanks for contributing a lab soon ;)